# **VPN**

# ãf�ã,<sup>1</sup>ãf�ãf£ï¼^HostScan)ãf¢ã, į̃af¥ãf¼ãf Windows å�'a�' Cisco AnyConnect ã,»ã,ãf¥ã,¢ ãf¢ãf"ãfªãf†ã,£ ã, ãf©ã,¤ã,¢ãf<sup>3</sup>ãf^ã�§ç¢ºèª�ã�•ã,Œã�Ÿ **DLL**

ãf�ã,¤ã,ãf£ãffã, a‴»æ′fã�®è"†å¼±æ€§

 $\tilde{a}$ , $\tilde{c}$  $\tilde{a}$ f $\tilde{y}$  $\tilde{a}$ f $\tilde{g}$  $\tilde{a}$ , $\tilde{a}$  $\tilde{a}$  $\tilde{f}$  $\tilde{a}$  $\tilde{f}$  $\tilde{y}$  $\tilde{a}$  $I$  $D$ :  $\tilde{c}$ isco-saanyconnect-dll-hijac-JrcTOQMC High  $a^{\dagger}$  $\Theta$  $a...$ ¬ $e^{-\lambda}$  $\mathcal{E}$  $-\mathcal{Y}$ : 2021-02-17 16:00 ãf�ãf¼ã,ãf§ãf<sup>3</sup> 1.0 : Final CVSSã,<sup>1</sup>ã,<sup>3</sup>ã, $\ell$ : 7.8 å>žé�¿ç - : No workarounds available Cisco ãf�ã,° ID : CSCvv64243

**CVE-2021-**1366

#### 日本語ã�«ã,^ã,<情å±ã�¯ã€�è<±èªžã�«ã,^ã,<原æ-‡ã�®é�žå…¬å¼�ã∢

### $\mathbf{a}^{\prime}$ , è  $\mathbf{\hat{e}}$

Windows å�'ã�' Cisco AnyConnect ã,»ã,ãf¥ã,¢ ãf¢ãf"ãfªãf†ã,£

ã, āf©ã,¤ã,¢ãfªãf^ã�®ãf—ãfã,»ã, <sup>1</sup>é–"通ä¿jï¼^IPC)ãf�ãf£ãf�ãf«ã�§è"†å¼±æ€§ã�Œç¢°èª�ã ã, af©ã,¤ã,¢ãfªãf^ã�« VPN

ãf�ã,<sup>1</sup>ãf�ãf£ï¼^HostScan)ãf¢ã,¸ãf¥ãf¼ãf«ã�Œæ�載ã�•ã,Œã�¦ã�"ã,‹å ´å�^ã€�èª�証 DLL ãf�ã,¤ã, ãf£ãffã,¯æ″»æ′fã,′実行ã�™ã,‹å�¯èf½æ€§ã�Œã�,ã,Šã�¾ã�™ã€,

��è"†å¼±æ€§ã�¯ã€�実行æ™,ã�«ã,¢ãƒ—リã,±ãƒ¼ã,∙ョリã�«ã,^ã�£ã�¦èªã�¿è¾¼ã∢ IPC ãf¡ãffã,»ãf¼ã, ã,' AnyConnect

ãf—ãfã,»ã,<sup>1</sup>ã�«é€�ä¿¡ã�™ã,‹ã�"ã�¨ã�«ã,^ã,Šã€�ã�"ã�®è"†å¼±æ€§ã,′ã,¨ã,¯ã,ªãf—ãfã,¤ãf^ã€ **SYSTEM** 

ç‰<sup>ı</sup>権ã, '使ç''¨ã�—ã�¦ä»»æ"�ã�®ã,<sup>3</sup>ãf¼ãf‰ã,′実行ã�™ã,‹å�¯èf½æ€§ã�Œã�,ã,Šã�¾ã� Windows

ã,∙ã,<sup>1</sup>ãftãf ã�§æœ‰åŠ<sup>1</sup>ã�ªãfã,°ã,¤ãf<sup>3</sup>æf…å ±ã�Œå¿…è¦�ã�«ã�ªã,Šã�¾ã�™ã€,

ã,∙ã,½ã,¾**�¯ã�"ã�®è,,†å¼±æ€§ã�«å¯¾å‡¦ã�™ã,‹ã,½ãƒ•ãƒ^ã,¦ã,§ã,¢ã,¢ãƒfãf—デーãƒ^ã,′リリヽ** 

��ã,¢ãf‰ãf�ã,¤ã,¶ãfªã�¯ã€�次ã�®ãfªãfªã,¯ã,^ã,Šç¢ºèª�ã�§ã��ã�¾ã�™ã€, https://sec.cloudapps.cisco.com/security/center/content/CiscoSecurityAdvisory/cisco-sa-anyconnect-dllhijac-JrcTOQMC

### è©<sup>2</sup>å<sup>1</sup>/2" e£<sup>1</sup>/2å " ↔

#### è,,†å¼±æ€§ã�®ã�,ã,<製å"�

��è"†å¼±æ€§ã�¯ã€�VPN

ãf�ã,<sup>1</sup>ãf�ãf£ï¼^HostScan)ãf¢ã, ãf¥ãf¼ãf«ã,′æ�載ã�—ã€�ãfªãf¼ã,<sup>1</sup> 4.9.05042 ã, ̂ã,Šå‰�ã�® Windows å�'ã�' Cisco AnyConnect ã,»ã,ãf¥ã,¢ ãf¢ãf"ãfªãftã,£ ã, af©ã,¤ã,¢ãfªãf^ã�«å½±éŸ¿ã,'å�Šã�¼ã�—ã�¾ã�™ã€,

æ<sup>3</sup>:VPN ãf�ã,<sup>1</sup>ãf�ãf£ï¼^HostScan)ãf¢ã, ãf¥ãf¼ãf«ã�¨ ISE ãf�ã,<sup>1</sup>ãf�ãf£ãf¢ã, ãf¥ãf¼ãf«ã,′æ∙å�Œã�—ã�ªã�"ã�§ã��ã� ã�•ã�"ã€,ISE ãf�ã,<sup>1</sup>ãf�ãf£ãf¢ã, ãf¥ãf¼ãf«ã�¯ã€�ã�"ã�®è"†å¼±æ€§ã�®å½±éŸ¿ã,′å�—ã�'ã�¾ã�›ã,"ã€

#### è,,†å¼±æ€§ã,'å�«ã,"ã�§ã�"ã�ªã�"ã�"ã�¨ã�Œç¢ºèª�ã�•ã,Œã�Ÿè£½å"�

��ã,¢ãf‰ãf�ã,¤ã,¶ãfªã�®<u>è.,†å¼±æ€§ã�®ã�,ã,‹è£½å"�ã,»ã,¯ã,∙ãf§ãf<sup>3</sup>ã�«è¨~載ã�•ã</u>

 $\tilde{a}$ .  $\tilde{a}$ ,  $\tilde{a}$ ,  $\tilde{a}$   $\tilde{\Phi}$   $\tilde{\Phi}$   $\$ 

- Linux ç'" AnyConnect  $\tilde{a}, \tilde{a}, \tilde{a}f$ ¥ã,  $\varphi$   $\tilde{a}f \varphi \tilde{a}f' \tilde{a}f' \tilde{a}f' \tilde{a}f$ ,  $\tilde{a}, \tilde{a}, \tilde{a}f \odot \tilde{a}, \tilde{a}, \varphi \tilde{a}f' \tilde{a}f'$
- Mac OS  $a\oplus a\oplus b'$  Any Connect  $\tilde{a}$ ,  $\tilde{a}$ ,  $\tilde{a}$ ,  $\tilde{a}$  and  $\tilde{a}$ ,  $\tilde{a}$  and  $\tilde{a}$ ,  $\tilde{a}$ ,  $\tilde{a}$ ,  $\tilde{a}$ ,  $\tilde{a}$ ,  $\tilde{a}$ ,  $\tilde{a}$ ,  $\tilde{a}$ ,  $\tilde{a}$ ,  $\tilde{a}$ ,  $\tilde{a}$ ,  $\tilde{a}$ ,
- iOSã€OAndroidã€Oaf¦ãf‹ãfOãf¼ã,µãf« Windows ãf—ãf©ãffãf^ãf•ã,©ãf¼ãf ã�ªã�©ã�®ãf¢ãf�ã,¤ãf« ãf‡ãf�ã,¤ã,1 ã,ªãfšãf¬ãf¼ãf†ã,£ãfªã,° ã,∙ã,1ãf†ãf ç″¨ã�® AnyConnect ã,»ã,ãf¥ã,¢ ãf¢ãf"ãfªãf†ã,£ ã, af©ã,¤ã,¢ãf<sup>3</sup>ãf^
- ISE  $\tilde{a}f\hat{\boldsymbol{\Theta}}\tilde{a}$ ,  $\tilde{a}f\hat{\boldsymbol{\Theta}}\tilde{a}f$ E $\tilde{a}f$ C $\tilde{a}f$ Y $\tilde{a}f$ Y $\tilde{a}f$ Y $\tilde{a}f$ Y $\tilde{a}f$ Y $\tilde{a}f$ Y $\tilde{a}f$ Y $\tilde{a}f$ Y $\tilde{a}f$ Y $\tilde{a}f$ Y $\tilde{a}f$ Y $\tilde{a}f$ AnyConnect ã,»ã,ãf¥ã,¢ ãf¢ãf"ãfªãf†ã,£ ã, ¯ãf©ã,¤ã,¢ãf<sup>3</sup>ãf^

## å>žé�¿ç-

��è"†å¼±æ€§ã�«å¯¾å‡¦ã�™ã,‹å›žé�¿ç–ã�¯ã�,ã,Šã�¾ã�›ã,"ã€,

### ä¿®æ£æ¸^ã�¿ã,½ãƒ•ãƒ^ã,¦ã,§ã,¢

ã, ā, <sup>1</sup>ã, <sup>3</sup>ã� d "ã� ®ã, ¢ãf‰ãf�ã,¤ã, ¶ãfªã�«è¨ ~載ã�•ã,Œã�Ÿè"†å¼±æ€§ã�«å¯¾å‡¦ã�™ã,‹ç"¡ ãf�ãf¼ã, ãf§ãfªã�¨ãf•ã,£ãf¼ãf�ãf£

ã,»ãffãf^ã�«å¯¾ã�—ã�¦ã�®ã�¿ã�¨ã�ªã,Šã�¾ã�™ã€,ã��ã�®ã,^ã�†ã�ªã,½ãf•ãf^ã,¦ã,§ã, https://www.cisco.com/c/en/us/products/end-user-license-agreement.html

����客æ§~ã�Œã,½ãf•ãƒ^ã,¦ã,§ã,¢ã,′ãf€ã,¦ãfªãfãf¼ãf‰ã�§ã��ã,‹ã�®ã�¯ã€�ã, ã,¢ãffãf—ã,°ãf¬ãf¼ãf‰ã�§ã�™ã€,ç"¡å"Ÿã�®ã,»ã,ãf¥ãfªãf†ã,£ã,½ãf•ãf^ã,¦ã,§ã,¢

ã,¢ãffãf—ãf‡ãf¼ãf^ã�«ã,^ã�£ã�¦ã€�ã�Šå®¢æ§~ã�«æ-°ã�—ã�"ã,½ãf•ãf^ã,¦ã,§ã,¢

ãf©ã,¤ã,»ãfªã,<sup>1</sup>ã€�追åŠ ã,½ãf•ãf^ã,¦ã,§ã,¢ ãf•ã,£ãf¼ãf�ãf£

ã,»ãffãf^ã€�ã�¾ã�Ÿã�¯ãf¡ã, ãf£ãf¼ ãfªãf"ã, ãf§ãf<sup>3</sup>

ã,¢ãffãf—ã,°ãf¬ãf¼ãf‰ã�«å¯¾ã�™ã,‹æ¨©é™�ã�Œä»~与ã�•ã,Œã,‹ã�"ã�¨ã�¯ã�,ã,Šã�¾ã�

ã,½ãf•ãf^ã,¦ã,§ã,¢ã�®ã,¢ãffãf—ã,°ãf¬ãf¼ãf‰ã,`検討ã�™ã,<éš›ã�«ã�¯ã€�ã,∙ã,<sup>1</sup>ã,<sup>з</sup> <u>ã,»ã,ãf¥ãfªãf†ã,£ã,¢ãf‰ãf◆ã,¤ã,¶ãfª</u>

<mark>ãfšãf¼ã,</mark>ã�§å...¥æ‰‹ã�§ã��ã,‹ã,·ã,<sup>1</sup>ã,<sup>3</sup>製å"�ã�®ã,¢ãf‰ãf�ã,¤ã,¶ãfªã,′定期çš"ã�«å�,ç  $\tilde{a}$ , $\%$ ã $f$ ªã $f$ ¥ã $f$ ¼ $\tilde{a}$ , $\tilde{a}$  $f$ ŝ $\tilde{a}$  $f$ å $\tilde{a}$  $\tilde{a}$ å $\tilde{a}$ å $\tilde{a}$ à $\tilde{a}$  $\tilde{a}$  $\tilde{a}$  $\tilde{a}$  $\tilde{a}$  $\tilde{a}$  $\tilde{a}$  $\tilde{a}$  $\tilde{a}$  $\tilde{a}$  $\tilde{a}$  $\tilde{a}$  $\tilde{a}$  $\tilde{a}$  $\tilde{a}$  $\tilde{$ 

��ã,Œã�®å ´å�^ã,,ã€�ã,¢ãffãf—ã,°ãf¬ãf¼ãf‰ã�™ã,‹ãf‡ãf�ã,¤ã,<sup>1</sup>ã�«å��å^†ã�ªãf¡ãf¢ã **Technical Assistance** 

Centerï¼^TAC)ã,,ã�—ã��ã�¯å¥'ç´"ã�—ã�¦ã�"ã,<メãfªãf†ãfŠãfªã,<sup>1</sup>ãf—ãfãf�ã,¤ãf€ãf¼ã�<

#### ã, p̃f¼ã f"ã, <sup>1</sup>契ç´,,ã, 'ã�"å^©ç" ¨ã�§ã�ªã�,,ã�Šå®¢æ§~

ã, ā, <sup>1</sup>ã, <sup>3</sup>ã�<ã,‰ç>´æŽ¥è<sup>3</sup>¼å...¥ã�—ã�Ÿã�Œã, ·ã, <sup>1</sup>ã, <sup>3</sup>ã�®ã,µãf¼ãƒ"ã, <sup>1</sup>契ç´"ã,′ã�"å^©ç″¨ã�"ã�Ÿã� cisco-worldwide-

contacts.htmli4‰ã�«é€£çµjã�—ã�¦ã,¢ãffãf—ã,°ãf¬ãf¼ãf‰ã,'å...¥æ‰‹ã�—ã�¦ã��ã� ã�•ã�,

ç,,¡å,,Ÿã,¢ãffãf—ã,°ãf¬ãf¼ãf‰ã�®å¯¾è±¡è£½å"�ã�§ã�,ã,‹ã�"ã�¨ã,′証æ~Žã�—ã�¦ã�"ã�Ÿã• URLã,'ã $\hat{\mathbf{\Theta}}$ "ç"" $\mathbf{\hat{e}}$ " $\hat{\mathbf{\Theta}}$ ã $\hat{\mathbf{\Theta}}$  $\hat{\mathbf{\Theta}}$ ã $\hat{\mathbf{\Theta}}$  $\hat{\mathbf{\Theta}}$ «ã $\hat{\mathbf{\Theta}}$ "ã $\hat{\boldsymbol{\epsilon}}$ ,

#### ä¿®æ£æ^ã�¿ãƒªãƒªãƒ¼ã,<sup>1</sup>

ã, ã, <sup>1</sup>ã, <sup>3</sup>ã�� ¯ã€�Windows ç″¨ Cisco AnyConnect ã, »ã,ュã,¢ モビリテã,£ ã,¯ãƒ©ã,¤ã,¢ãƒ<sup>3</sup>ãƒ^ ãfªãfªãf¼ã,14.9.05042 以é™�ã�®ã�"ã�®è"†å¼±æ€§ã,′ä¿®æ£ã�—ã�¾ã�—ã�Ÿã€,

Cisco.com � Software Center <u>ã�<ã,‰ã,½ãf•ãf^ã,¦ã,§ã,¢ã,′ãf€ã,¦ãfªãfãf¼ãf‰ã�™ã,<ã�«ã�¯ã€�次ã�®æ‰<é †ã,′実行ã�–</u>

1. [�ã�<sup>1</sup>ã�¦ã,′å�,ç...§ï¼^Browse All)] ã,′ã,¯ãƒªãƒfã,¯ã�—ã�¾ã�™ã€,

2. [ã,» $\tilde{a}$ , $\tilde{a}f$ ¥ $\tilde{a}f^*$ ã $f^*$ ã, $\tilde{a}f^*\tilde{a}$ , $\tilde{a}f^*\tilde{a}$  Securityi¼‰] > [VPN  $\tilde{a}$  $\boldsymbol{\Theta}$  $\tilde{a}$ , $\tilde{a}$  $\boldsymbol{\Theta}$  $\tilde{a}$ , $\tilde{a}$  $\tilde{a}f^*\tilde{a}f^*\tilde{a}f^*\tilde{a}$ , $\tilde{a}f^*\tilde{a}f^*\tilde{a}f^*\tilde{a}$ ã,»ã,ãf¥ãfªãftã,£ã, ãf©ã,¤ã,¢ãf<sup>3</sup>ãf^ï¼^VPN and Endpoint Security Clients)] > [Cisco VPN Clients] > [AnyConnect ã,» ã, ãf¥ã, ¢ ãf¢ãf"ãfªãftã, £ ã, ãf©ã,¤ã,¢ãf<sup>3</sup>ãf^ï¼^AnyConnect Secure Mobility Client)] > [AnyConnect ã,»ã,ãf¥ã,¢ atcaf"afafta, £ a afoa, ¤a, cafaf) v4. xi14^AnyConnect Secure Mobility Client v4. xi14% l

�é †ã�«é�択ã�—ã�¾ã�™ã€,

3. [AnyConnect  $\tilde{a}$ , » $\tilde{a}$ ,  $\tilde{a}f\tilde{f}$  $\tilde{a}$ ,  $\varphi$   $\tilde{a}f\tilde{f}$  $\tilde{a}f'$  $\tilde{a}f''\tilde{a}f'$  $\tilde{a}$ ,  $\tilde{a}$ ,  $\tilde{a}f\tilde{a}$ ,  $\tilde{a}g\tilde{a}f$  $\tilde{a}f''\tilde{a}f'$   $v$ 4.xi<sup>1</sup>/4^AnyConnect Secure Mobility Client  $v4.x$ ]

ãfšãf¼ã, ã�®å∙¦å�´ã�®ãfšã,¤ãfªã�‹ã,‰ãfªãfªãf¼ã,1ã,′é�択ã�—ã�¾ã�™ã€,

# ӓ<del>ͺ</del>ѻӕ£å^©ҫ″¨ӓ°‹ӓ¾‹ã�¨å…¬å¼�ҫ™°ѐ¡¨

**Cisco Product Security Incident Response** 

Teamï¼^PSIRT)ã�¯ã€�本ã,¢ãƒ‰ãƒ�ã,¤ã,¶ãƒªã�«è¨~載ã�•ã,Œã�¦ã�"ã,<è"†å¼±æ€§ã�

# $a \ddagger^0 a \ldots$

 $\tilde{a}$ �''�è"†å¼±æ€§ã,'å ±å'Šã�—ã�¦ã�"ã�Ÿã� ã�"ã�Ÿ Core Security 社ã�® Marcos Accossatto �� Pablo Zurro ��æ"Ÿè¬�ã�"ã�Ÿã�—ã�¾ã�™ã€,

### **URL**

https://sec.cloudapps.cisco.com/security/center/content/CiscoSecurityAdvisory/cisco-sa-anyconnect-dllhijac-JrcTOQMC

### $a^{y_1}$ è",  $a^{+}$ ¥ $a^{\prime}$

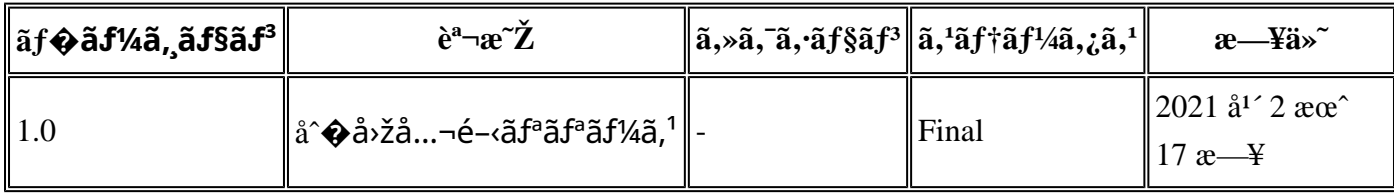

# å^©ç''''è¦�ç',

本ã,¢ãf‰ãf�ã,¤ã,¶ãfªã�¯ç"¡ä¿�証ã�®ã,,ã�®ã�¨ã�—ã�¦ã�"æ��ä¾>ã�—ã�¦ã�Šã,Šã€ 本ã,¢ãf‰ãf�ã,¤ã,¶ãfªã�®æf…å ±ã�Šã,^ã�ªãfªãfªã,¯ã�®ä½¿ç″¨ã�«é–¢ã�™ã,‹è²¬ä»»ã�®ä,€ ���ã,·ã,<sup>1</sup>ã,<sup>3</sup>ã�¯æœ¬ãf‰ã,ãf¥ãf¡ãfªãfˆã�®å†...å®<sup>1</sup>ã,′ä°ˆå'Šã�ªã�—ã�«å¤‰æ›´ã�—ã€ 本ã.¢ãf‰ãf�ã,¤ã,¶ãfªã�®è¨~è¿°åt...å®<sup>1</sup>ã�«é-¢ã�—ã�¦æf...å±é...�ä¿jã�®URL ã,'çœ�ç•¥ã�—ã€�å�~ç<¬ã�®è»¢è¼‰ã,"æ"�訪ã,'æ-½ã�—ã�Ÿå ´å�^ã€�当社ã�Œç®¡ç�

��ãf‰ã,ãf¥ãf¡ãf°ãf^ã�®æf…å ±ã�¯ã€�ã,∙ã,<sup>1</sup>ã,<sup>3</sup>製å"�ã�®ã,¨ãf<sup>3</sup>ãf‰ãf¦ãf¼ã,¶ã,′対象å

翻訳について

シスコは世界中のユーザにそれぞれの言語でサポート コンテンツを提供するために、機械と人に よる翻訳を組み合わせて、本ドキュメントを翻訳しています。ただし、最高度の機械翻訳であっ ても、専門家による翻訳のような正確性は確保されません。シスコは、これら翻訳の正確性につ いて法的責任を負いません。原典である英語版(リンクからアクセス可能)もあわせて参照する ことを推奨します。